## **3. Montorárak**

Készítsen elemzést az LCD monitorok árainak alakulásáról! Munkáját mentse *moitorok*  néven, táblázatkezelője formátumában!

- *Amennyiben lehetséges, a megoldás során képletet, függvényt használjon!*
- *A részfeladatok között lehet olyan, amely egy korábbi kérdés eredményét használja fel. Ha egy részfeladatot nem sikerül megoldani, a számot adó kifejezés helyett írjon be egy nagyságrendben odaillő számot, és azzal dolgozzon tovább (ezzel részpontokat kaphat)!*
- *A feladat és a minta számadatai eltérhetnek.A megoldás során vegye figyelembe a mintát!*
- 1. Importálja a mellékelt *monitorarak.txt* szövegfájlt egy munkalapra, melynek neve legyen *LCD monitorok*! A munkafüzet további munkalapokat nem tartalmazhat.
- 2. Az első sor elé szúrjon be két sort, ezek magasságát növelje meg! Gépelje be a mintáról a fejléc feliratait, majd formázza meg! A szöveg félkövér, fehér és a cellákban mindkét irányban középre igazított. A *Képátló* feliratot forgassa el 90°-kal! A cellák mintázata a kék egy sötét árnyalata. A későbbiekben is ugyanezt a sötétkéket használja!
- 3. A *Változás* oszlopban képlet segítségével számolja ki, hogy az egyes gyártók monitorainak átlagárai hány százalékkal csökkentek 2004 első és 2006 második negyedéve között!
- 4. A táblázatot rendezze a változás mértékének csökkenő sorrendjébe!
- 5. A 22. sorba hivatkozás segítségével másolja át a féléveket! E cellák formátuma a fejlécével megegyezik. A *B23:B27* cellákba gépelje be a felső táblázatban megtalálható különböző képátlókat, növekvő sorrendben!
- 6. A *C23:H27* cellákba képlet segítségével számolja ki az adott képátlójú monitorok átlagárát az adott félévben!
- 7. E táblázat mellé helyezze el a mellékelt *t f t . png* képfájlt! A kép magasságát arányosan állítsa be úgy, hogy körülbelül az öt sor magasságával egyezzen, az *A* oszlop szélességét ehhez igazítsa!
- 8. Formázza meg a táblázatot, beleértve az igazításokat és a formátumokat is! A szegélyek mindenhol vékony, fekete, folytonos vonalak. Az árak oszlopai egyenlő szélesek. A számolt értékek betűszíne sötétkék.
- 9. A képátlókat *inch-*ben adják meg. Állítsa be, hogy a képátló értékek mögött az *inch* jele, a macskaköröm (") szerepeljen!
- 10.A táblázat alatt helyezzen el egy vonaldiagramot, mely a különböző képátlójú monitorok átlagárának alakulását mutatja! A diagramnak legyen jelmagyarázata. A diagram címe: *Az LCD monitorok árának alakulása.* Az élőfejben ugyanez a cím szerepeljen.
- 11.A vonalak vastagságát növelje meg! A jelölők minden vonalnál egyformák.A diagram mintázata a kék egy világos árnyalata. A tengelyek feliratai sötétkékek.

12.A nyomtatási margókat és az oszlopok szélességét hangolja össze úgy, hogy munkája egyetlen A4-es lapon elférjen!

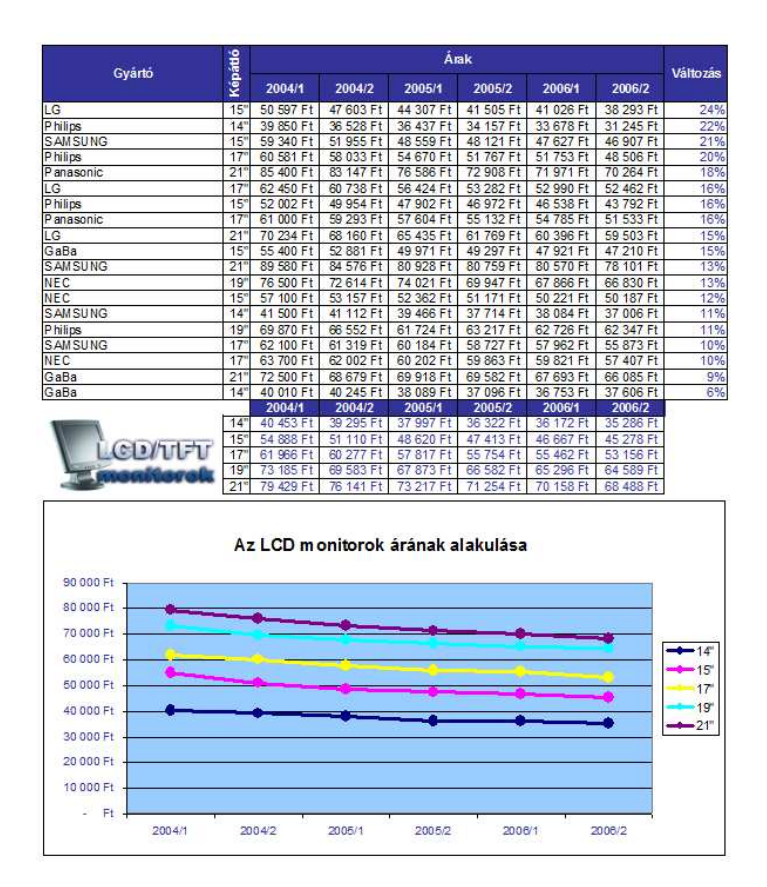